## **Ajustando o Brilho**

Você pode ajustar o brilho para o seu nível preferido.

1 Pressione o botão il para exibir o menu.

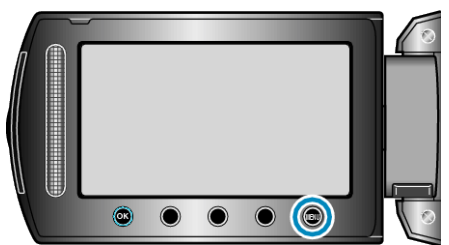

*2* Selecione a opção "MANUAL SETTING" (Configuração manual) e pressione  $@$ .

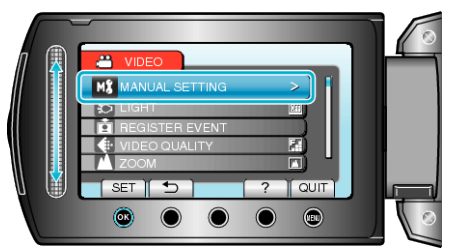

*3* Selecione a opção "BRIGHTNESS ADJUST" (Ajuste de brilho) e pressione  $@$ .

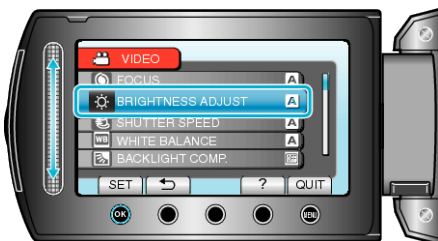

4 Selecione a opção "MANUAL" e pressione  $\circledast$ .

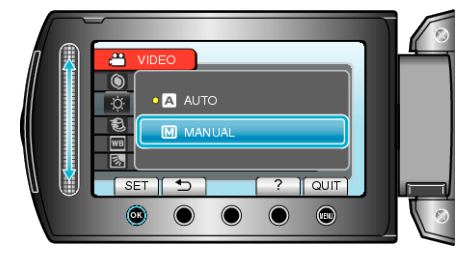

*5* Selecione o valor de brilho com o sensor de toque.

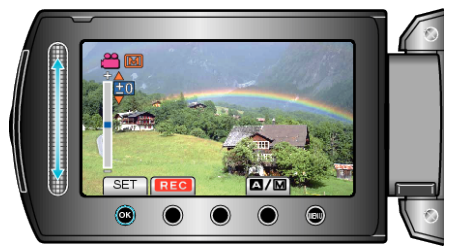

- Intervalo de compensação durante a gravação de vídeo: -6 a +6
- Intervalo de compensação durante a gravação de foto: 2,0 a + 2,0
- Deslize para cima para aumentar o brilho.
- Deslize para baixo para diminuir o brilho.
- **6** Pressione <sup>®</sup> para confirmar.

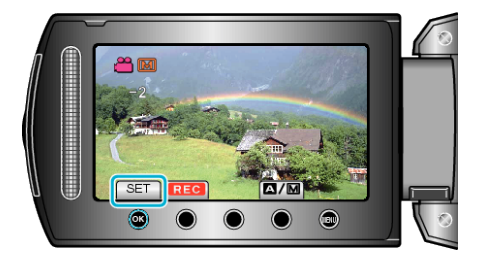

## **NOTA:**

● As configurações podem ser ajustadas separadamente para vídeos e para fotos.